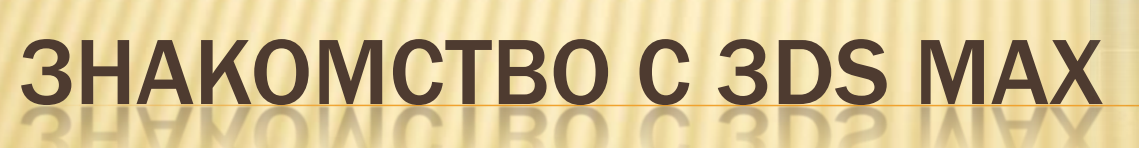

Создание простых объектов

2008 Create stunning 3D in less time.

Autodesk<sup>®</sup><br>3ds Max®

#### Создание стандартных геометрических объектов

# ТРАНСФОРМАЦИИ

### ПАНЕЛЬ ПРИМИТИВОВ

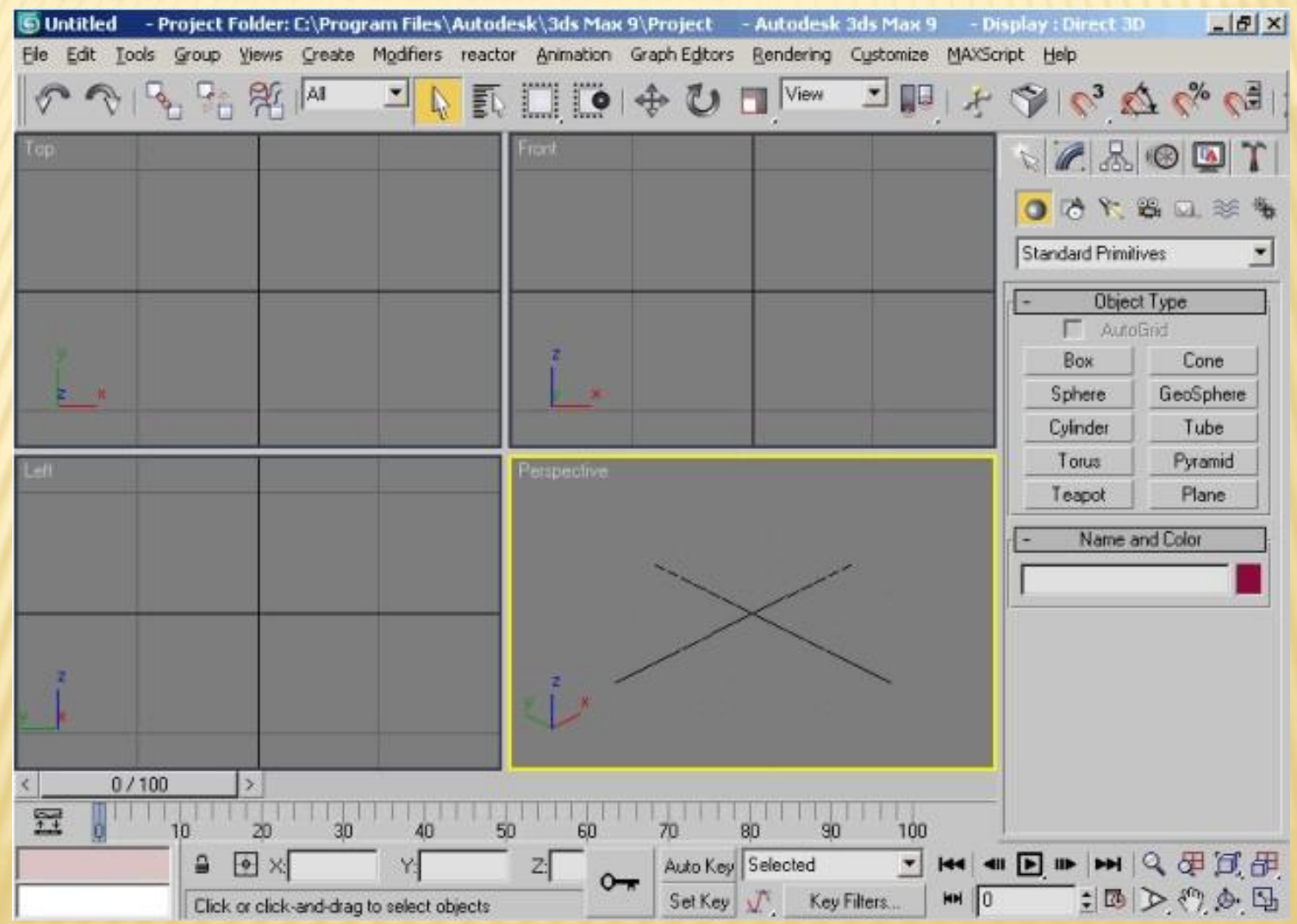

# ВЫДЕЛЕНИЕ ПРИМИТИВОВ

- Включение в группу:
	- Прямоугольно выделение
	- Удержание кнопки Ctrl
- **\* Исключение из выделения:** 
	- Удержание кнопки Alt
- В меню "Edit"
	- Команда "Select Invert"
	- Команда "Select all"
	- Команда "Select By Name"

#### ВЫДЕЛЕНИЕ ПРИМИТИВОВ. SELECT BY NAME

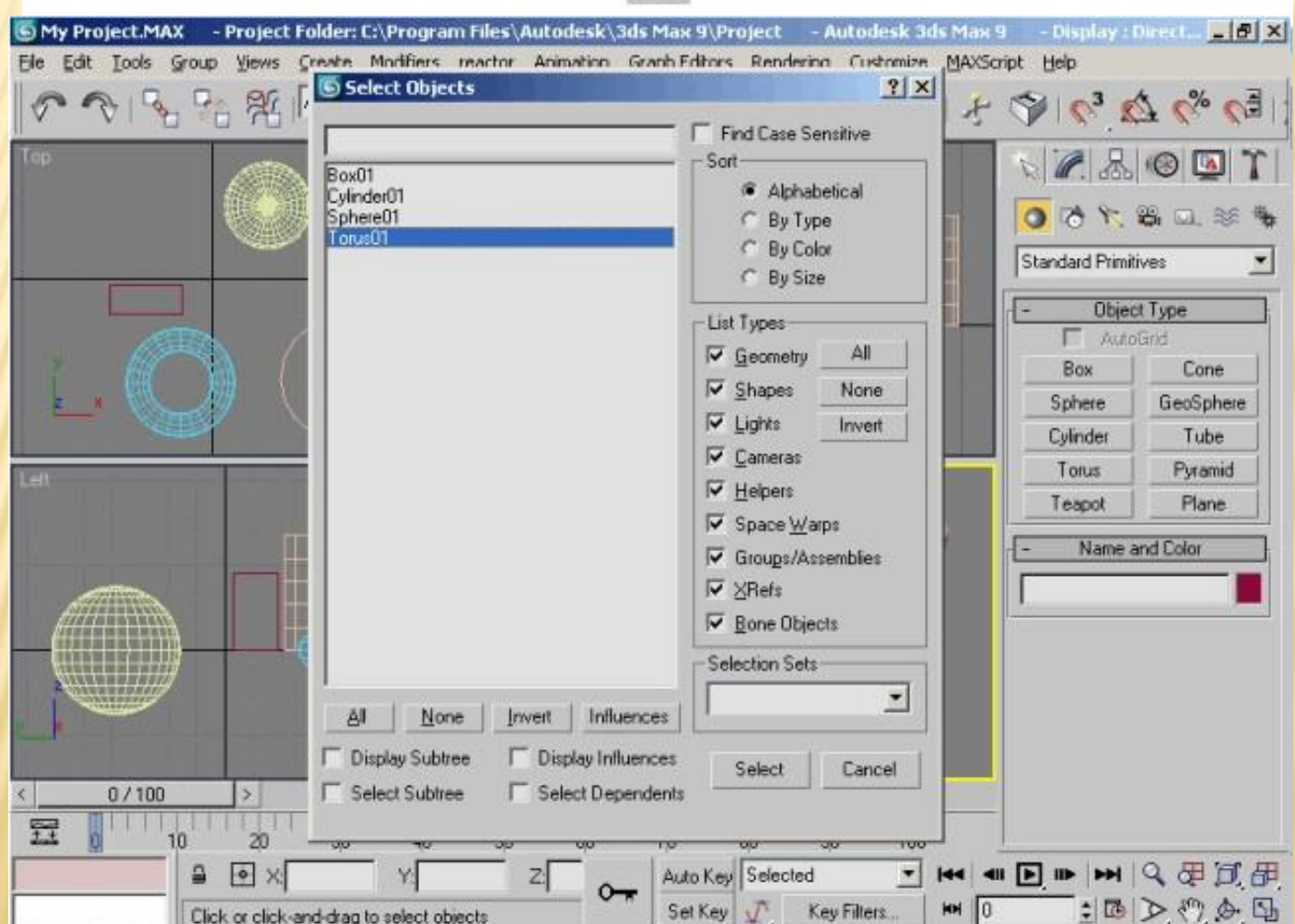

疆

### **SELECTION LOCK TOGGLE**

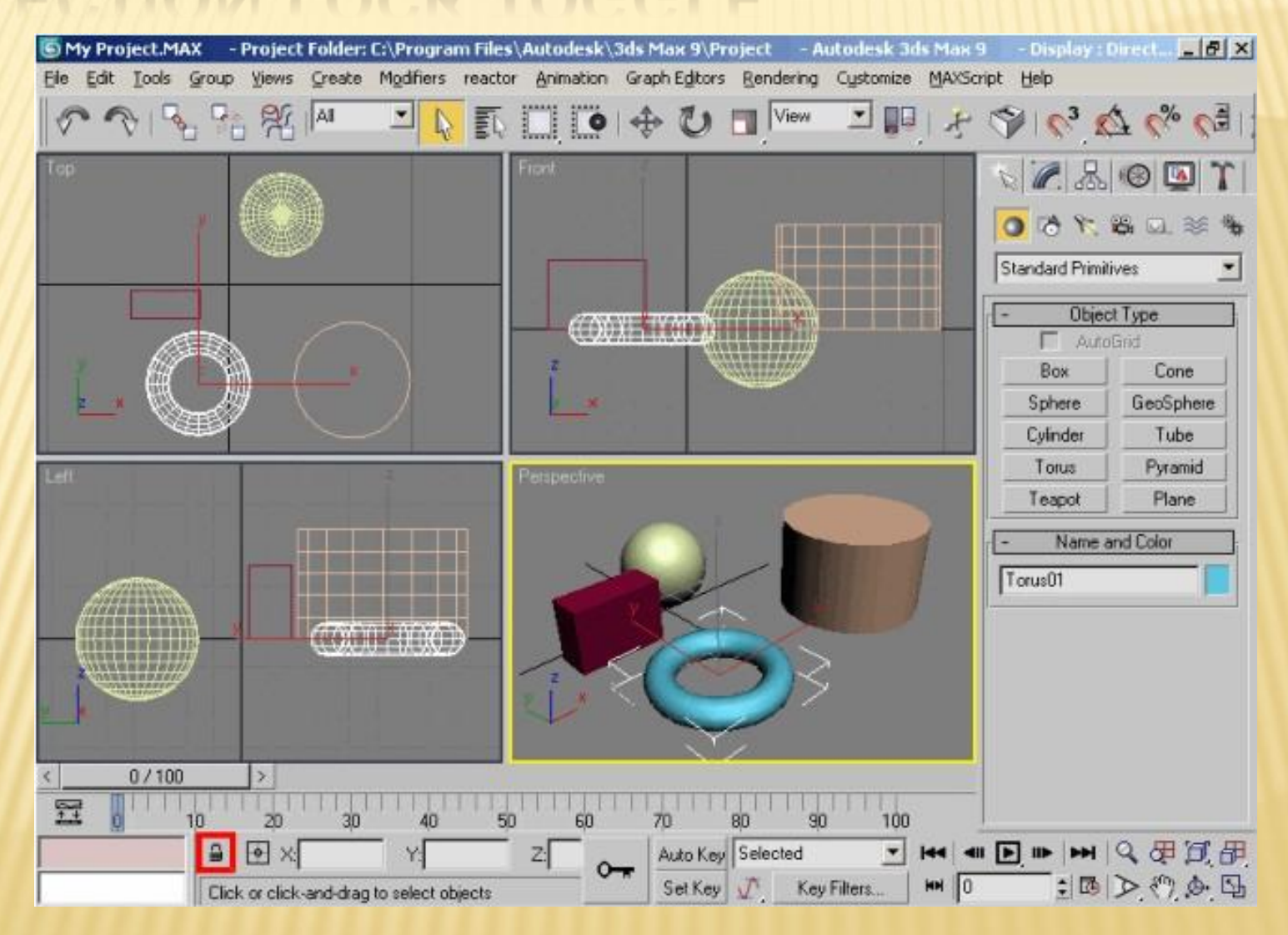

### TRANSFORM TYPE-IN…

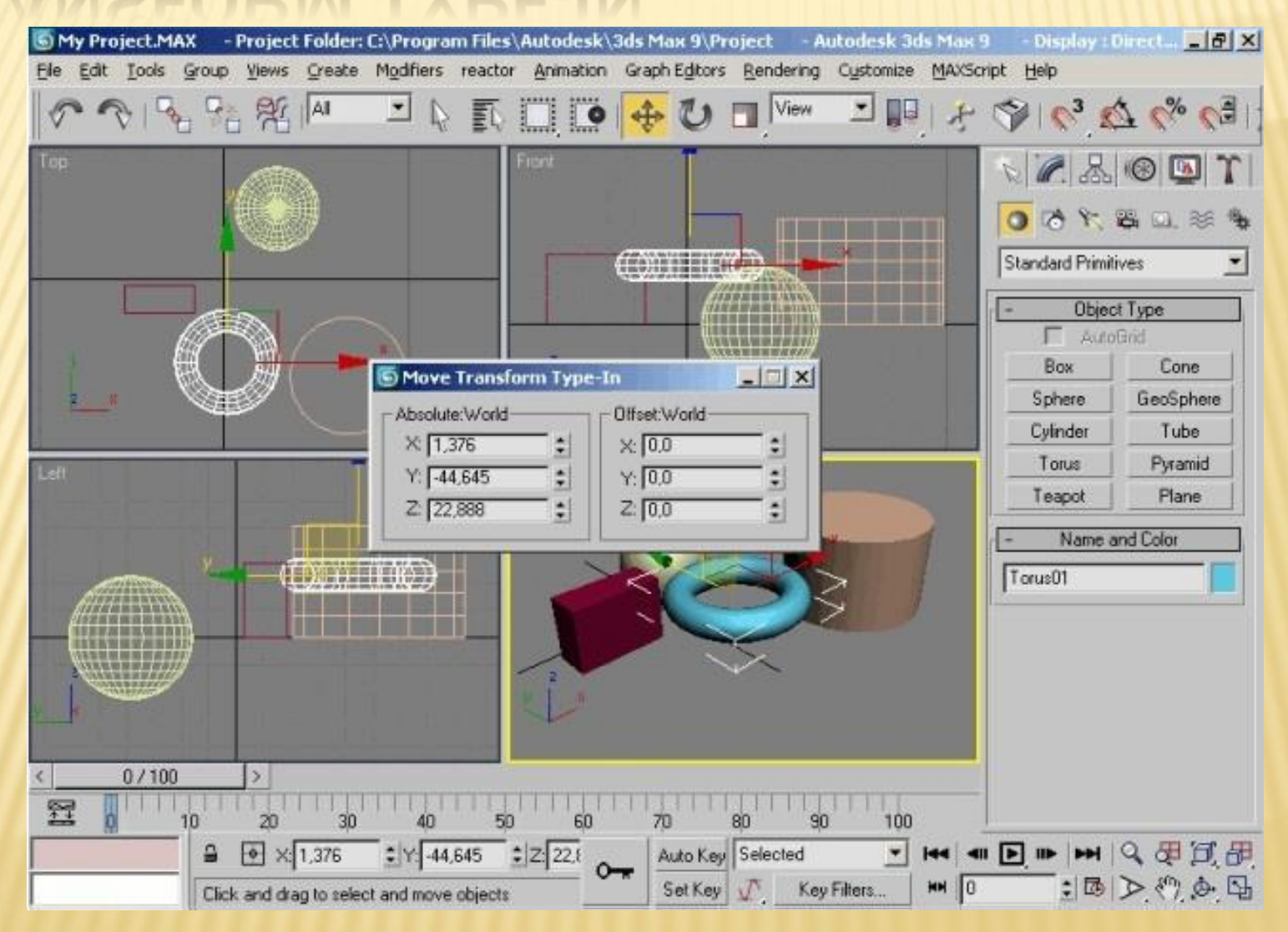

#### АБСОЛЮТНЫЕ КООРДИНАТЫ БАЗОВОЙ ТОЧКИ ПРИРАЩЕНИЯ КООРДИНАТ

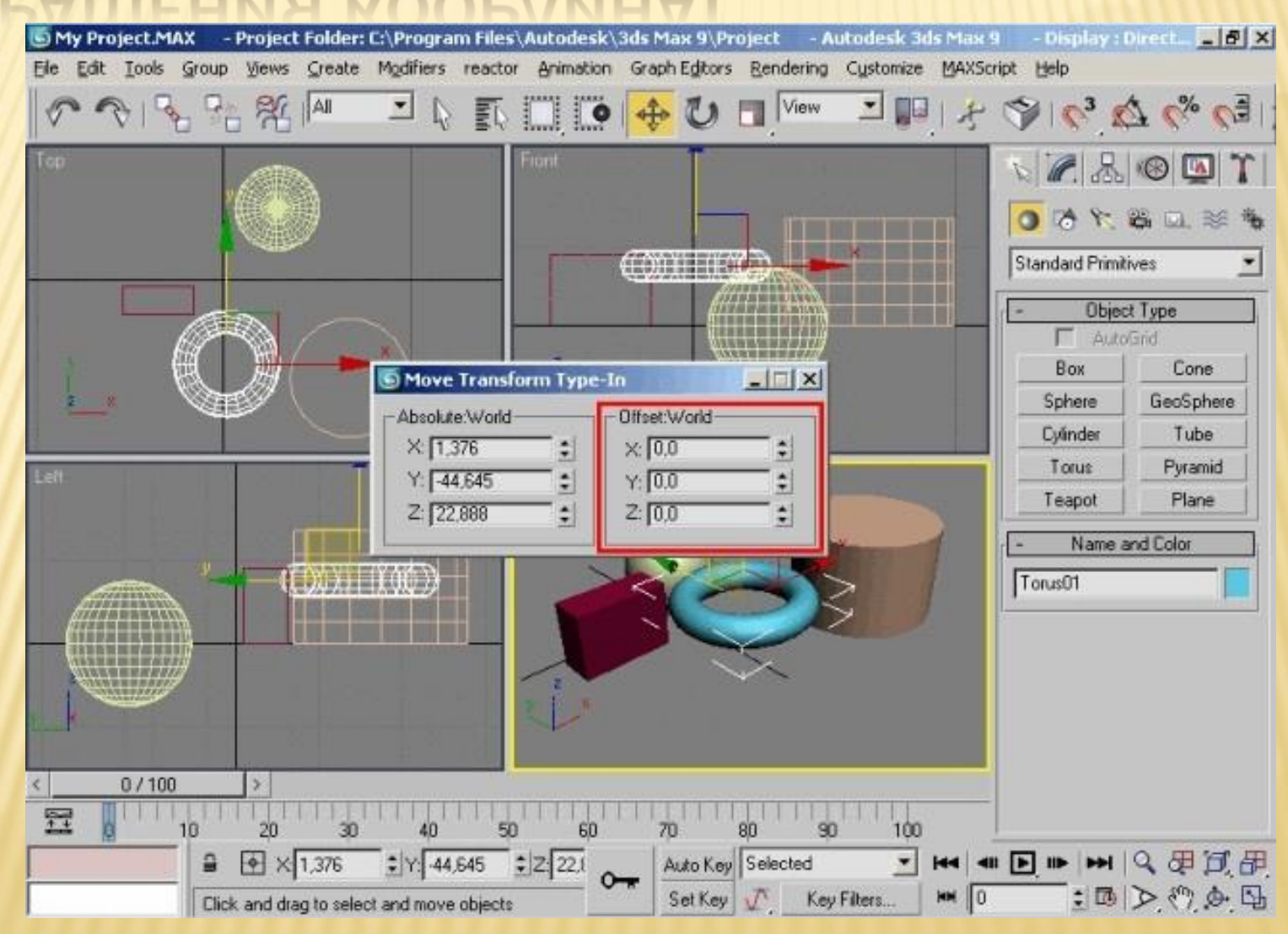

### SELECT AND ROTATE

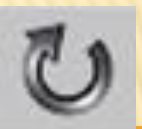

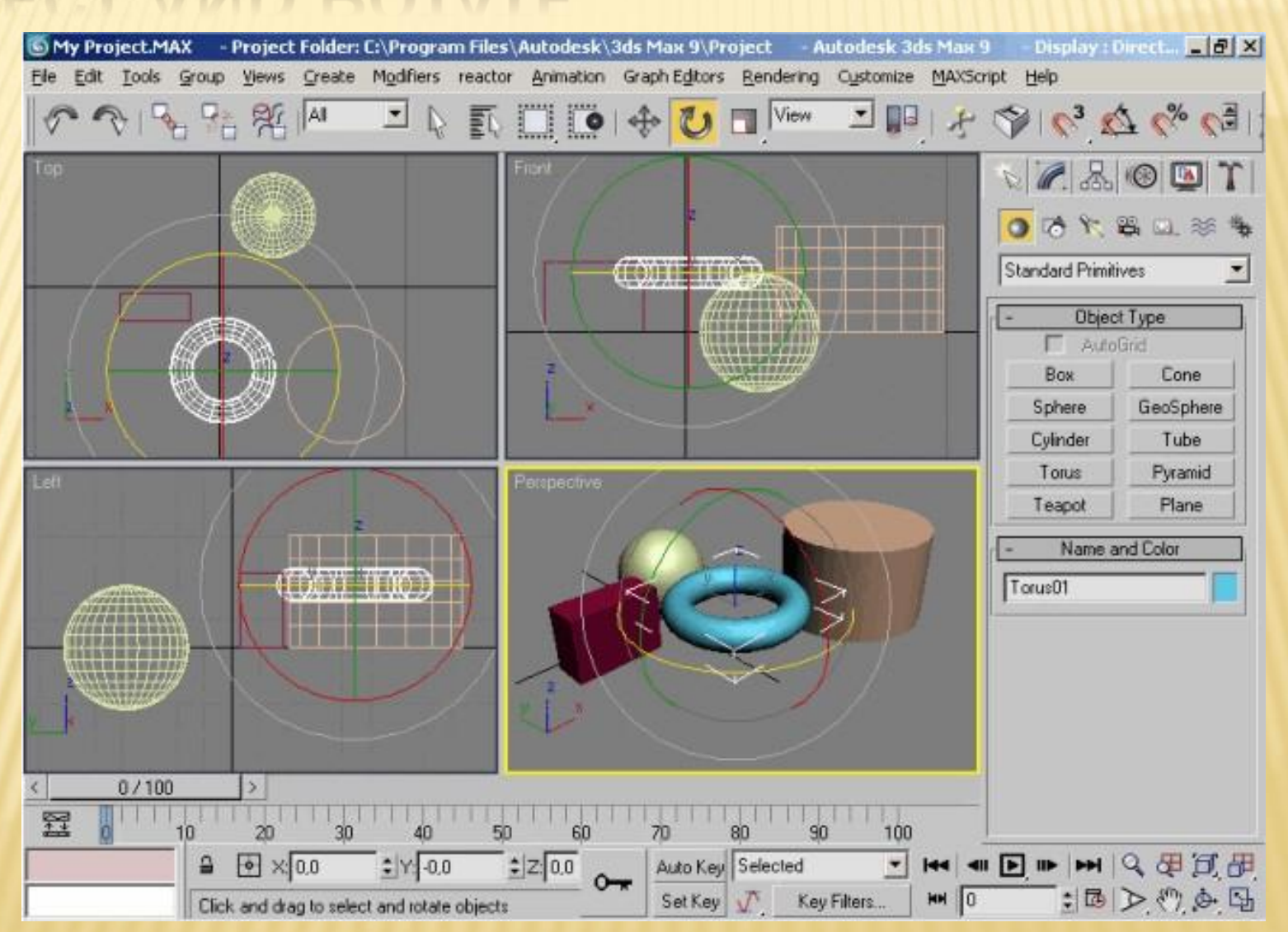

#### **SELECT AND UNIFORM SCALE**

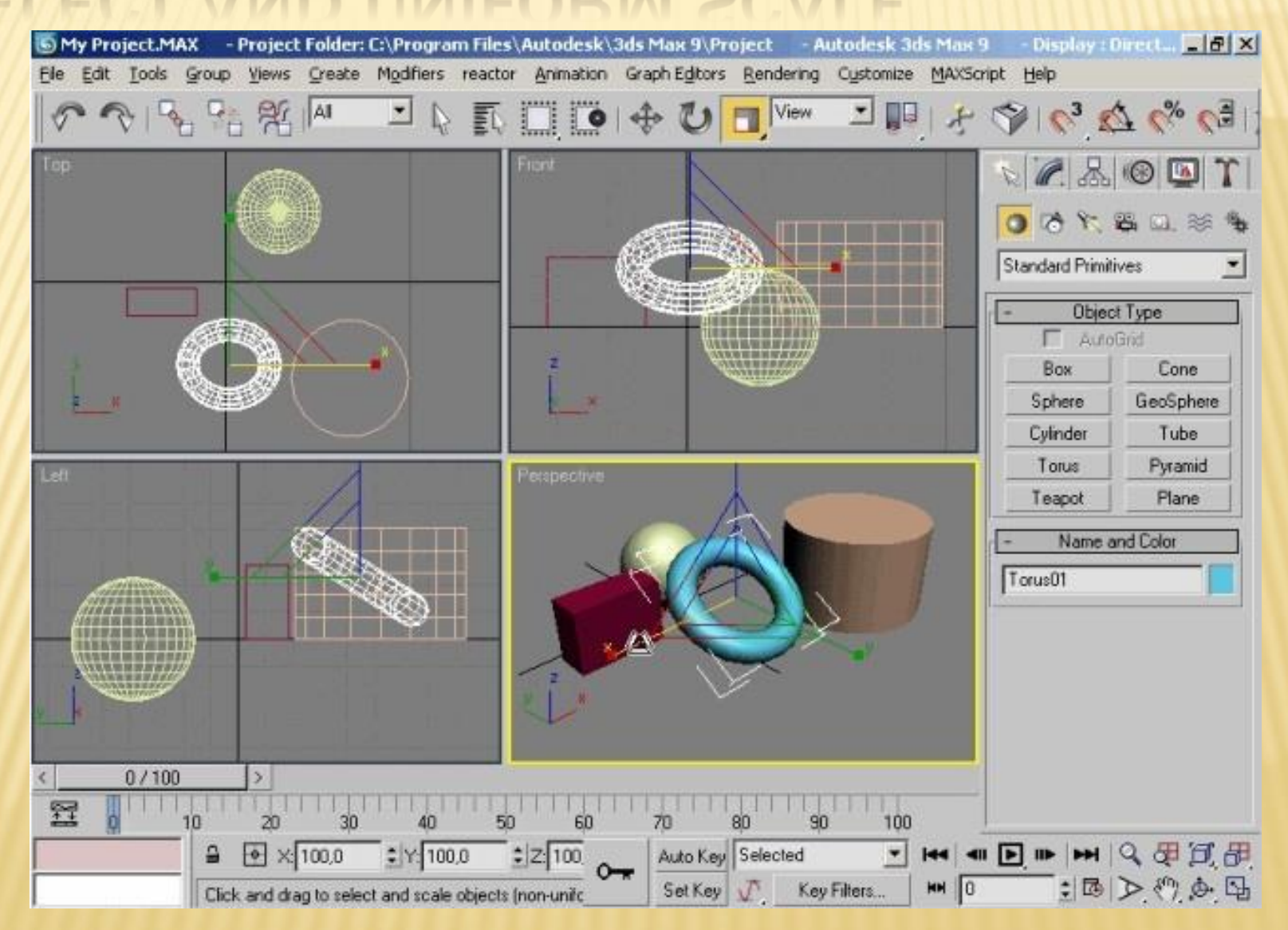

# **SELECT AND UNIFORM SCALE**

- Масштабирование по оси
- Масштабирование по плоскости
- Масштабирование пропорциональное

# ТРАНСФОРМАЦИИ

Выбор системы координат и точки вращения

#### VIEW

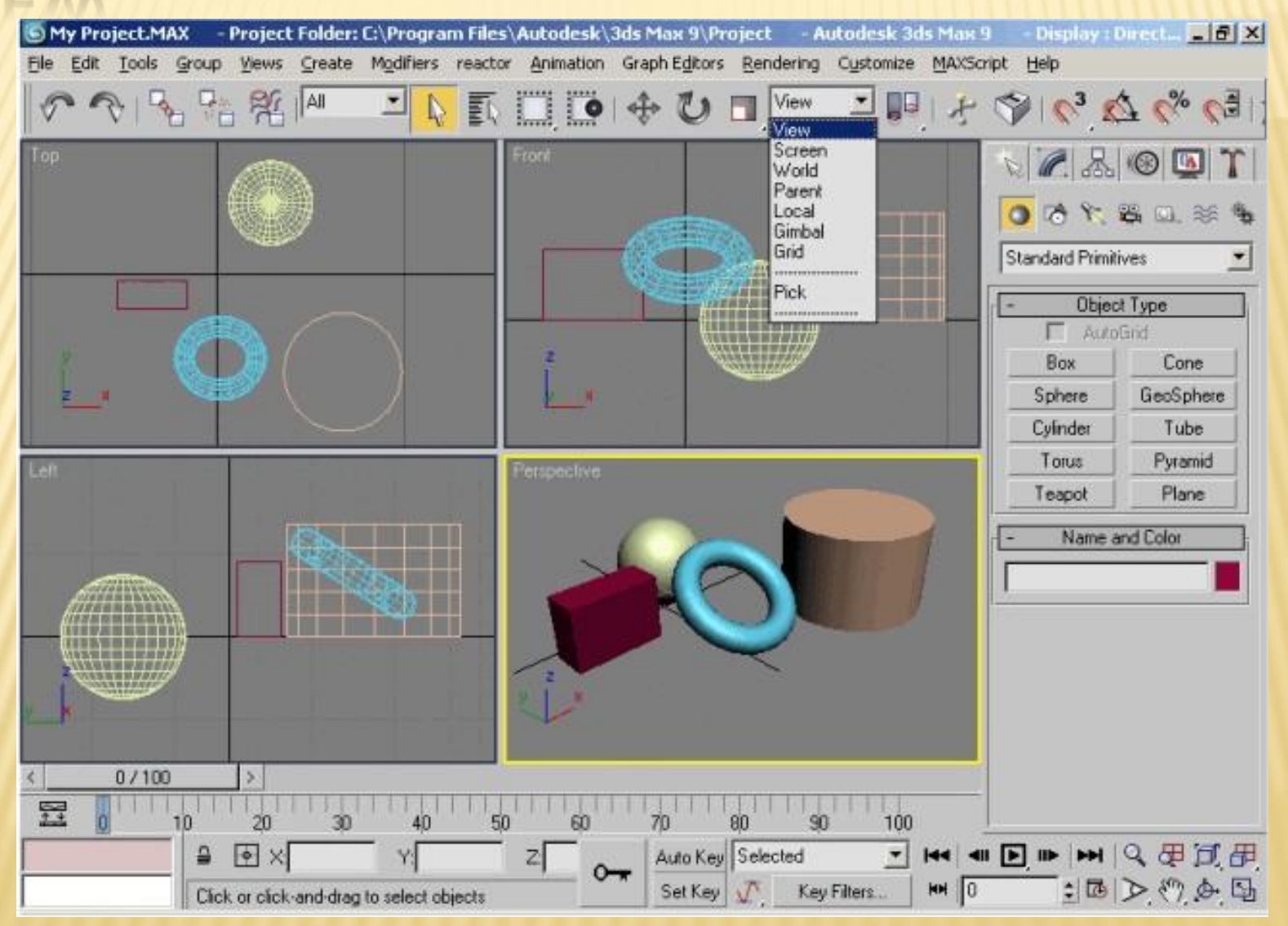

# МИРОВАЯ СИСТЕМА КООРДИНАТ

 Система координат, жестко связанная с пространством сцены, называется «World» («Мировая»).

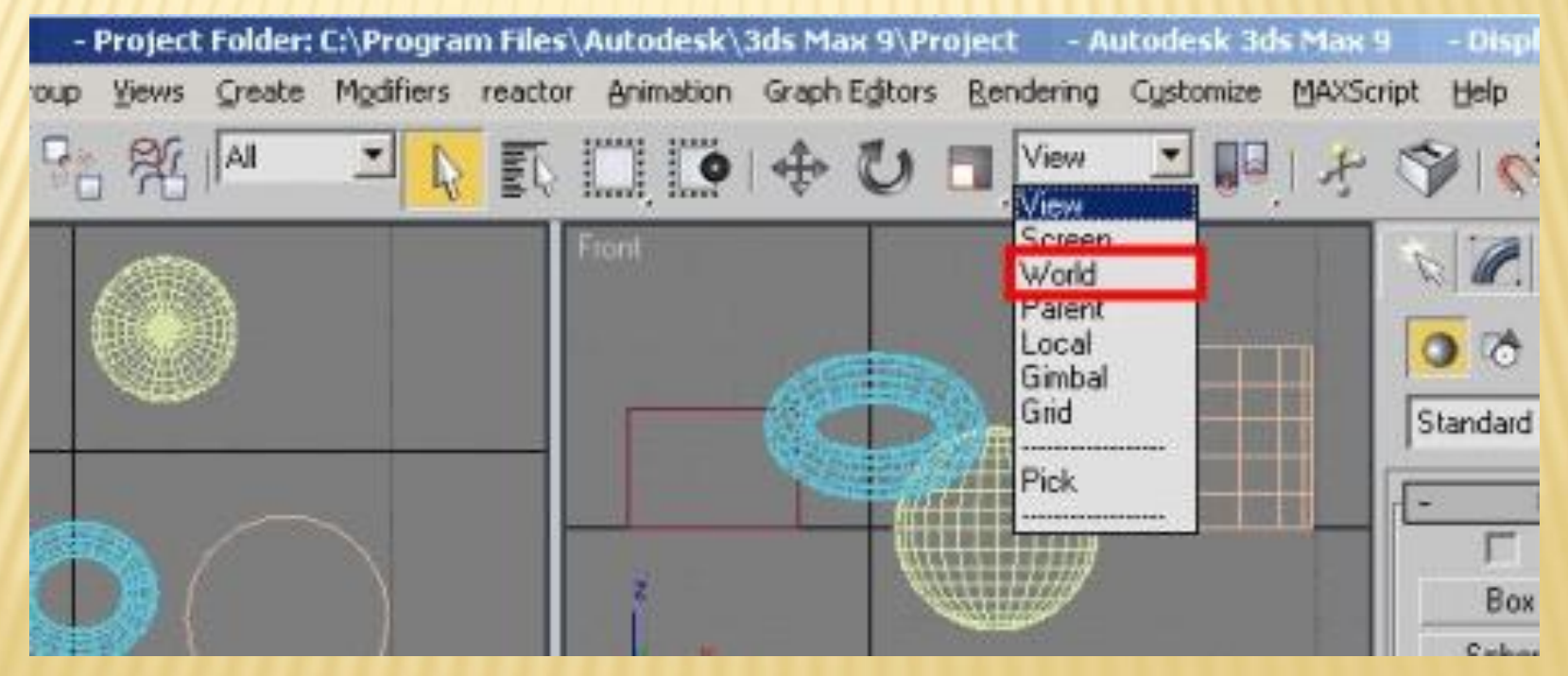

### ЛОКАЛЬНАЯ СИСТЕМА КООРДИНАТ

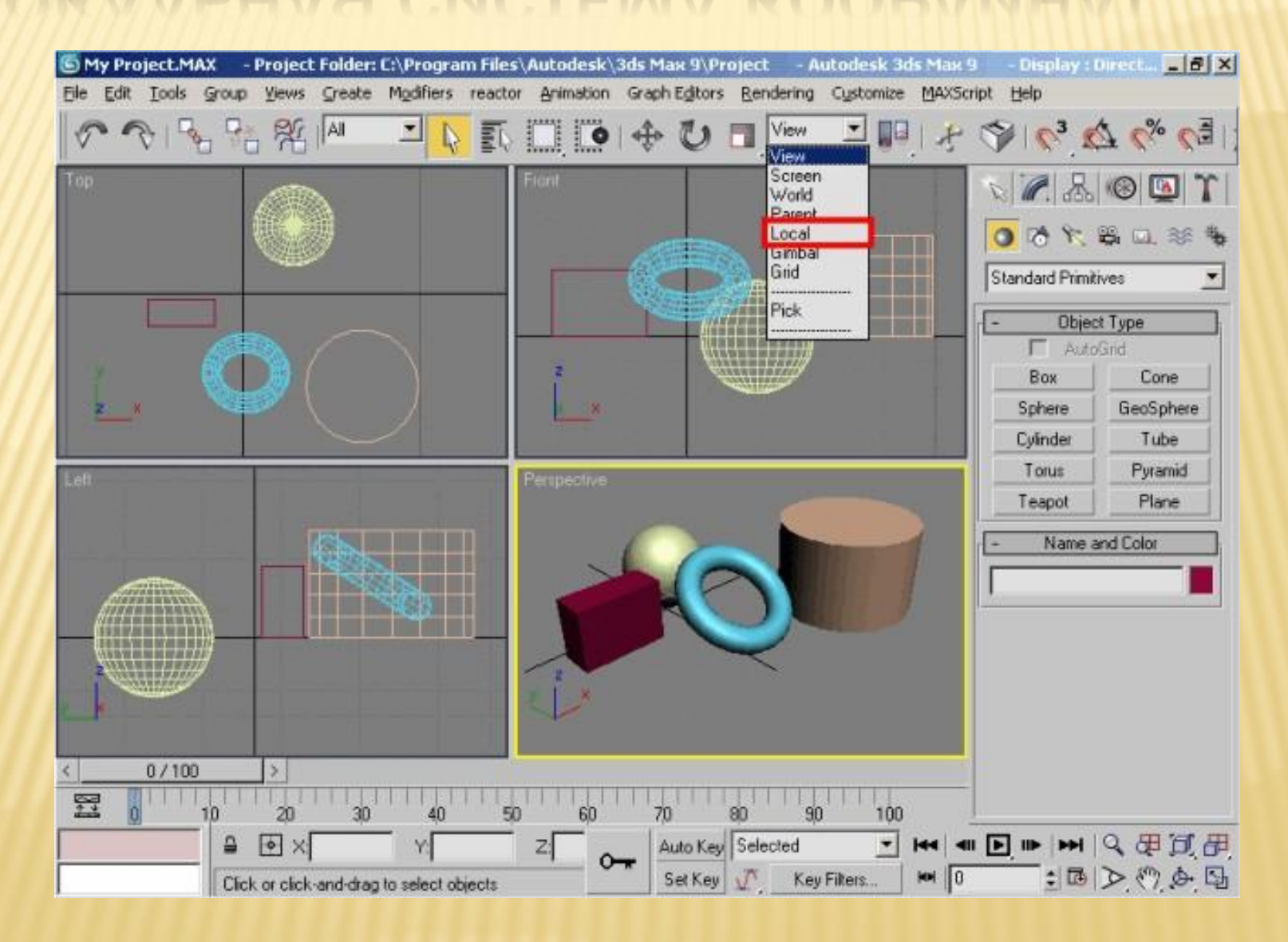

# PICK

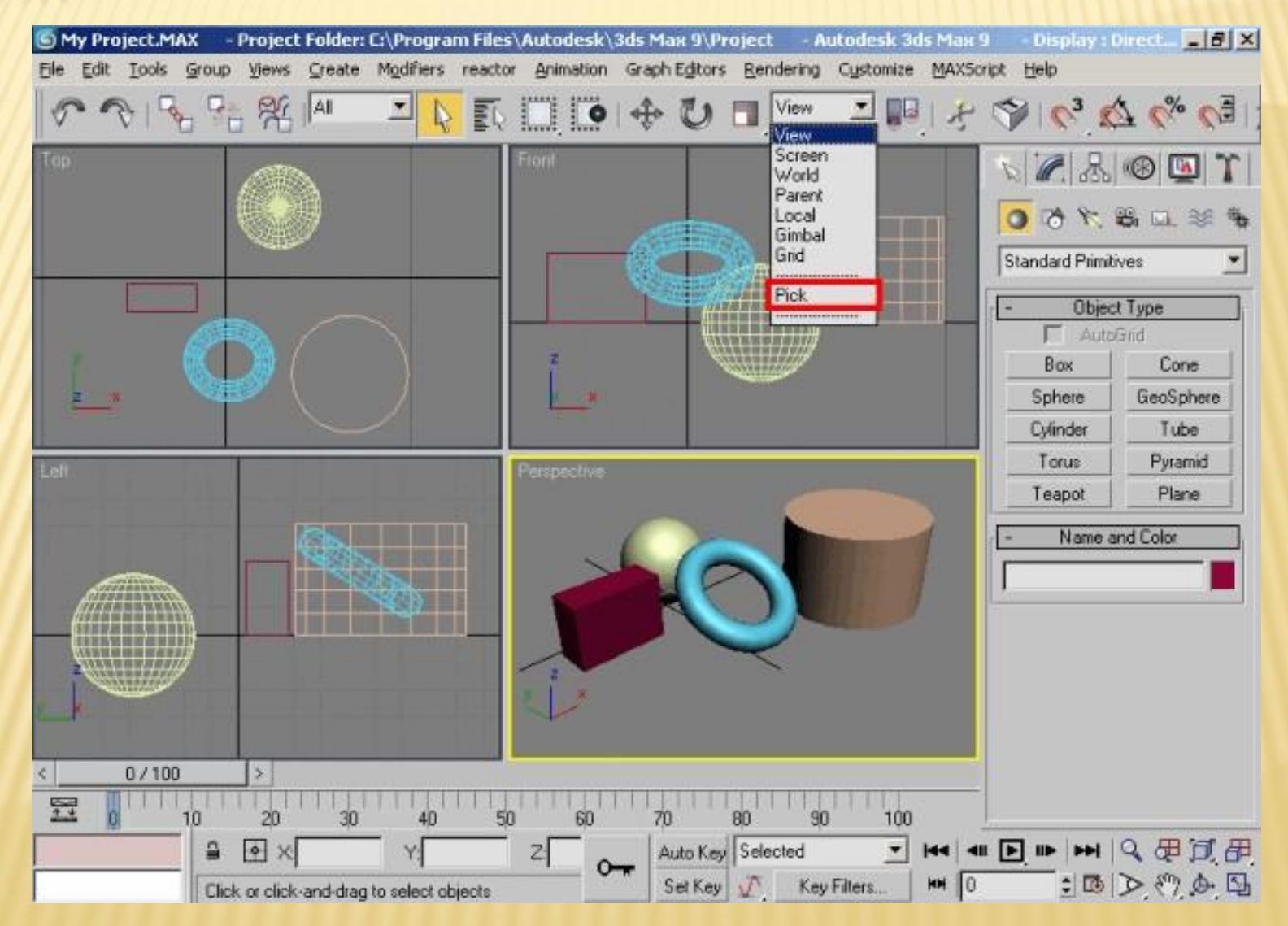

### СОЗДАНИЕ ФИКТИВНЫХ ОБЪЕКТОВ

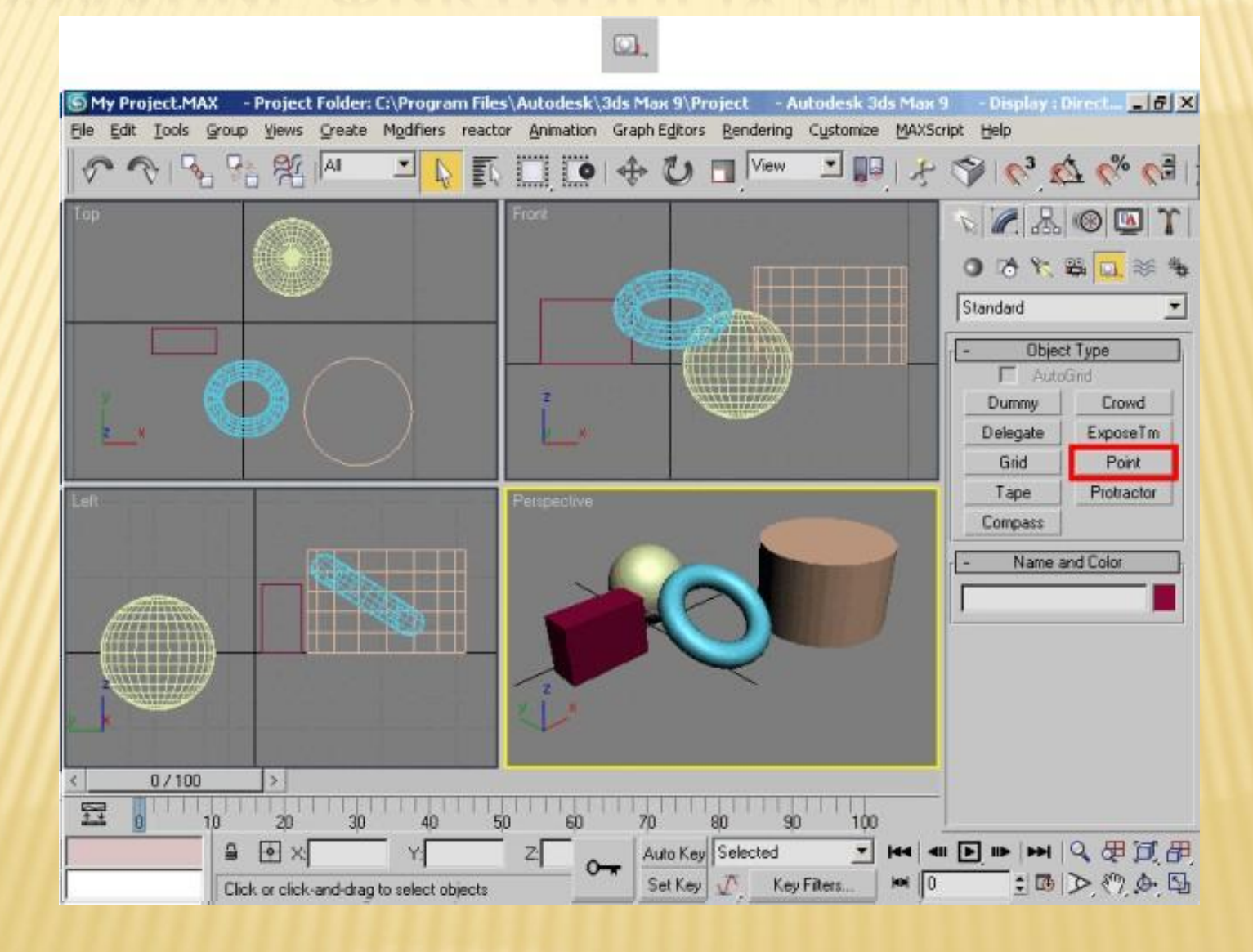

### ЦЕНТР ТРАНСФОРМАЦИИ

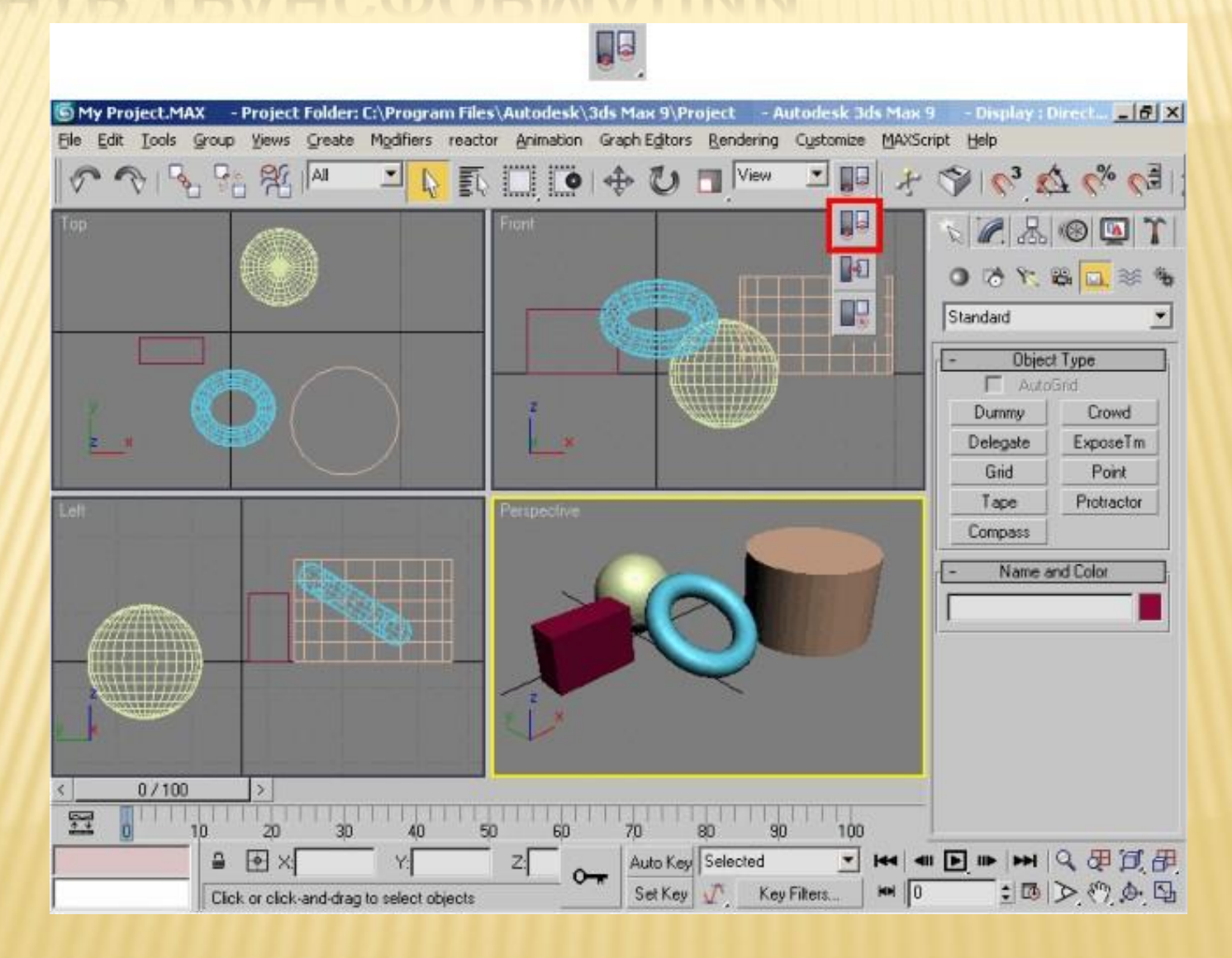